# **WORKDAY QUICK GUIDE**

How to View Support Roles

## **1. PROFILE**

O

#### **2. OVERVIEW**

To the left-hand side, select the **Overview** tab. Next**,** from the top of the page, select the **Support Roles** column.

## **3. SUPPORT ROLES**

#### Scroll up/down the **Assignable Roles**

column until the desired role is found. To the right, the **Worker** column will include the name of the person with the assigned role.

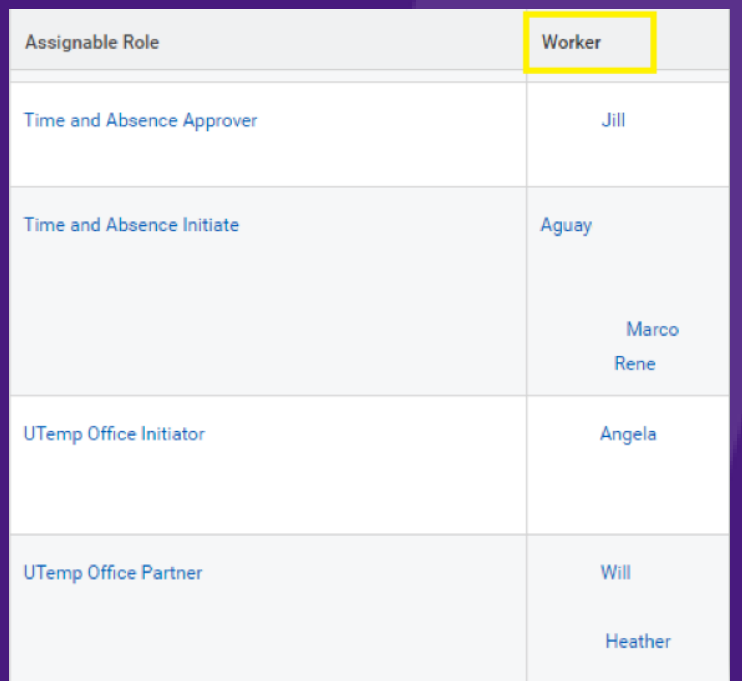

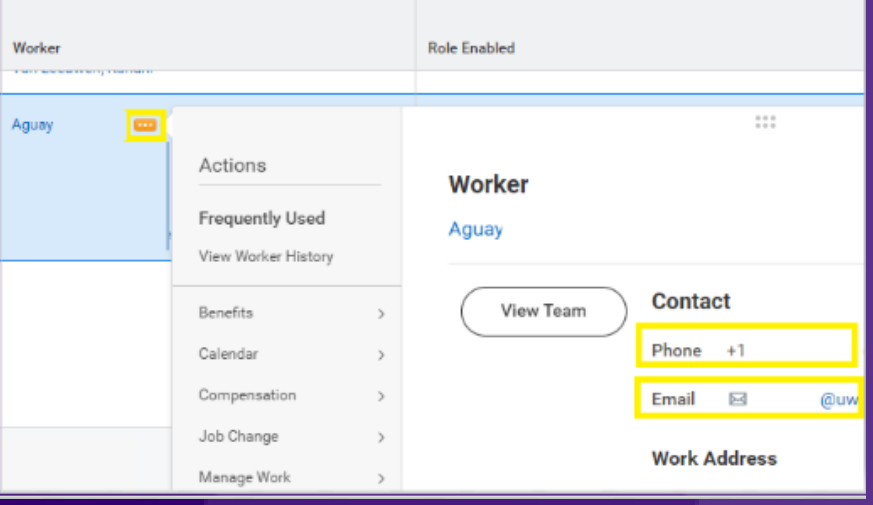

## **4. CONTACT**

Hover over **the name** and select the **ellipses** (three dots) icon. This will autopopulate a new screen with the person's contact information.

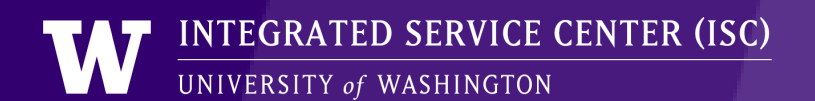

**Time and Absence Initiate (TAI)** Enters and corrects time and absences, and assigns work schedules on behalf of employees.

**I-9 Coordinator**

Helps employees fill out and submit the O federal employment eligibility form I-9 in a timely manner.

> To delve into a detailed description of each supporting role please visit the ISC page [here](https://isc.uw.edu/admin-corner/security-roles/#3-common-security-roles/)[.](https://isc.uw.edu/admin-corner/security-roles/#3-common-security-roles/%22target=%22_blank)

From the upper right corner of the Workday [homepage,](https://isc.uw.edu/) select the **Profile icon**. Then select **View Profile**.

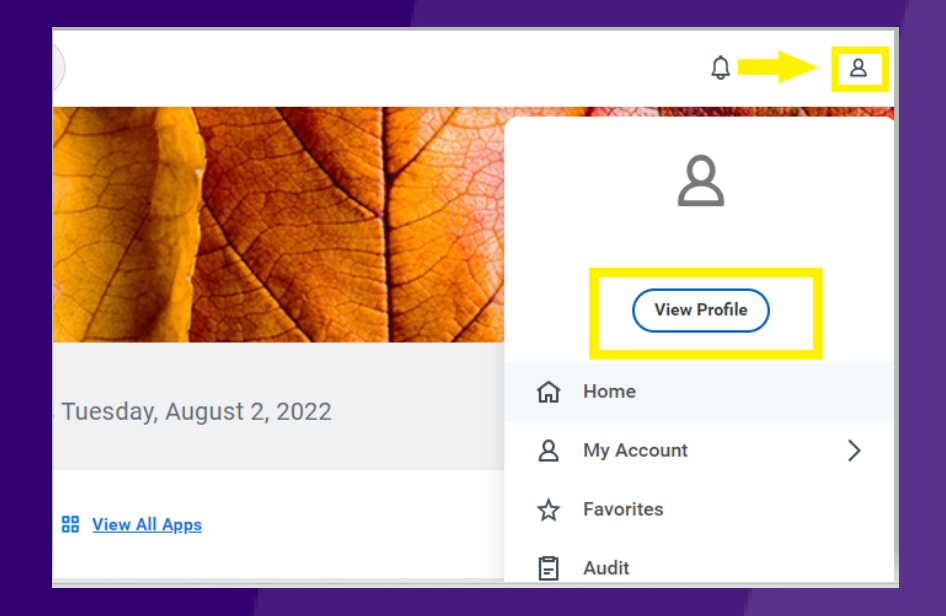

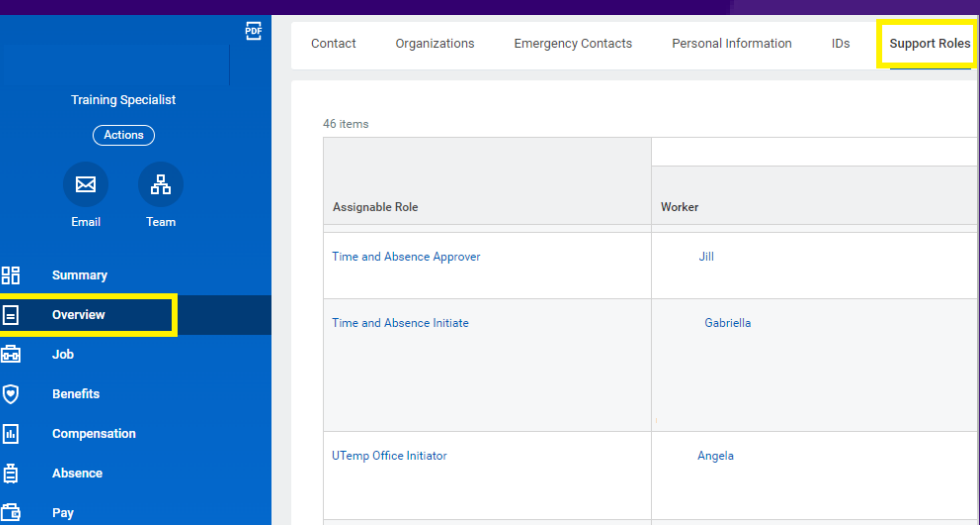

Many unit HR administrators hold "Workday Security Roles" (or support roles) allowing them to help support employees in specific ways.

> *Two roles employees most frequently contact are the I-9 Coordinator and the Time and Absence Initiate (TIA).*